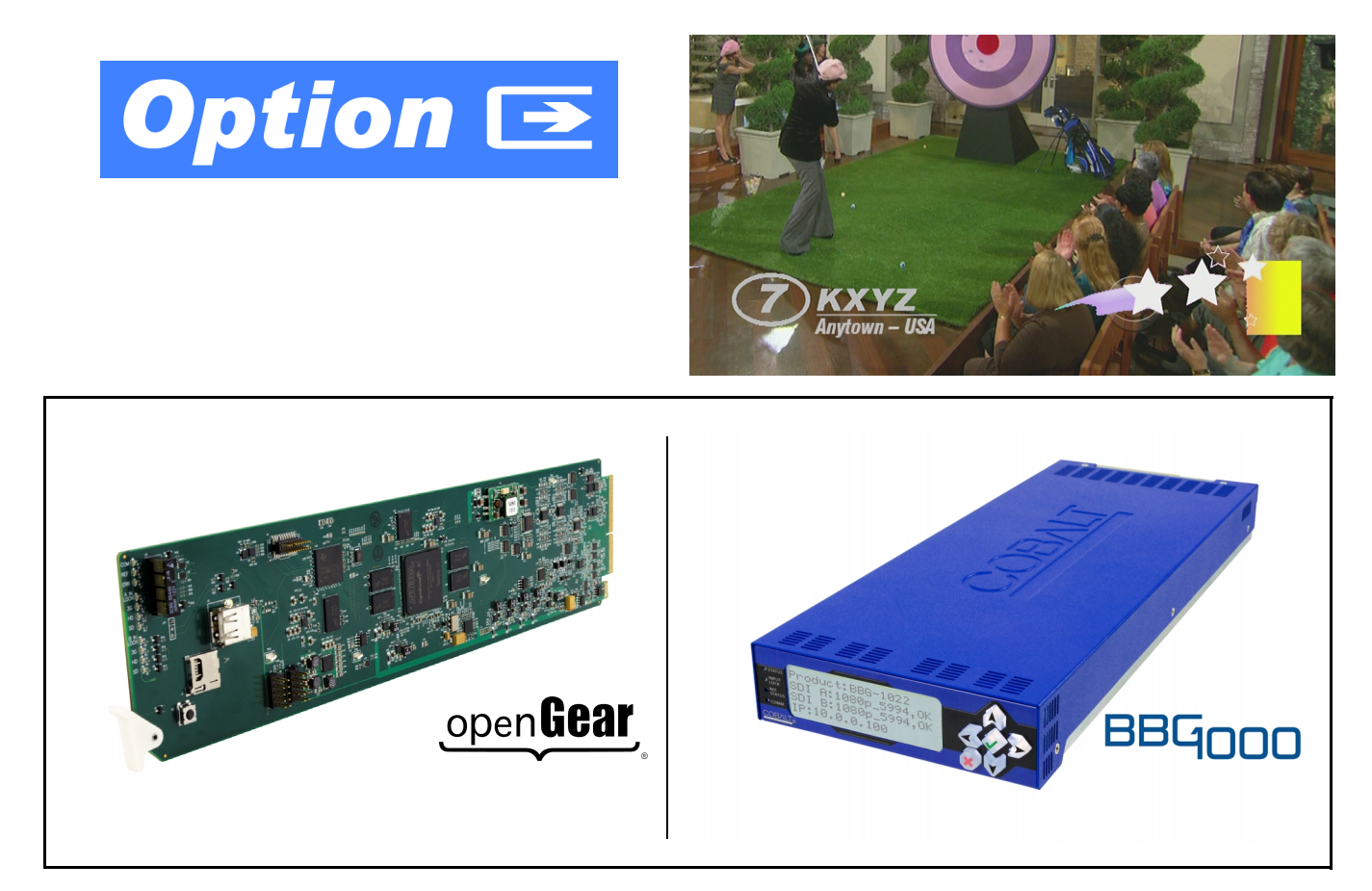

- **Logo Insertion Option (+LOGO)**
- **Trouble Slate Insertion Option (+T-SLATE) — Manual Supplement —**

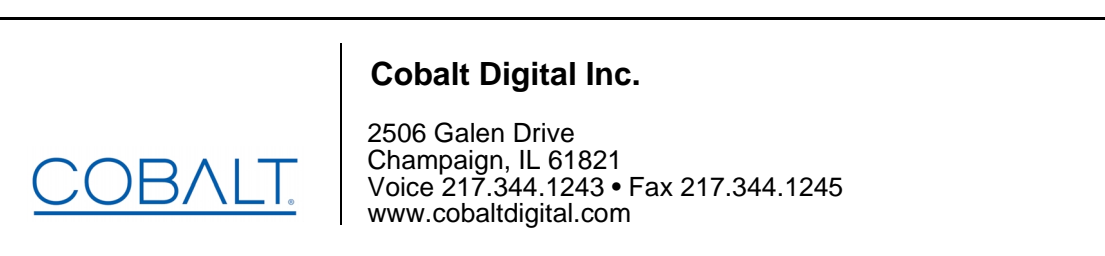

### **Copyright**

#### **©Copyright 2019, Cobalt Digital Inc. All Rights Reserved.**

Duplication or distribution of this manual and any information contained within is strictly prohibited without the express written permission of Cobalt Digital Inc. This manual and any information contained within, may not be reproduced, distributed, or transmitted in any form, or by any means, for any purpose, without the express written permission of Cobalt Digital Inc. Reproduction or reverse engineering of software used in this device is prohibited.

### **Disclaimer**

The information in this document has been carefully examined and is believed to be entirely reliable. However, no responsibility is assumed for inaccuracies. Furthermore, Cobalt Digital Inc. reserves the right to make changes to any products herein to improve readability, function, or design. Cobalt Digital Inc. does not assume any liability arising out of the application or use of any product or circuit described herein. **This manual is a supplement and is incomplete unless used with an Owner's or Product Manual. Refer to the applicable Product Manual for complete personnel protection and equipment safety information.**

#### **Trademark Information**

**Cobalt®** is a registered trademark of Cobalt Digital Inc.

**openGear**® is a registered trademark of Ross Video Limited. **DashBoard**™ is a trademark of Ross Video Limited. Other product names or trademarks appearing in this manual are the property of their respective owners.

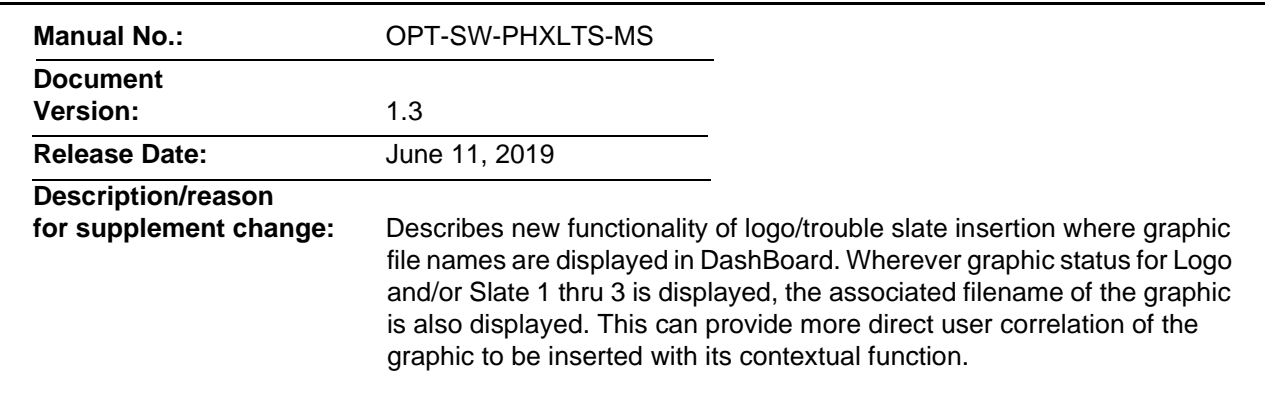

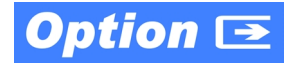

### **Overview**

**Note:** This supplement covers both Trouble Slate Import Option **+T-SLATE** and Logo Insertion Option **+LOGO**. The procedures for setting up logo and/or trouble slate insertion are similar, even though function/usage of these options is entirely independent of each other, and your card/device may be equipped with either or both options as ordered. Refer to the applicable sections in this supplement for the option(s) to be used with your card/device.

> This manual supplement provides descriptions and operating instruction for **+T-SLATE** and **+LOGO** options available on various new Cobalt® cards and BBG-1000 standalone units, and as purchased field-installed licensable feature uploads for the same models. Availability of these options for various card and device models is indicated on the web page for the card or device.

# **+T-SLATE and +LOGO Option Functional Description**

(See Figure 1.) Options **+T-SLATE** and **+LOGO** both provide for graphic insertion onto the SDI processed output raster of the host card/device. The options allow for uploading your .png image graphic file to the card/device memory. (png files are converted to a special format using a web tool before uploading to the host card/device; this is described in the setup/operating instructions later in this supplement.)

When the image file(s) is uploaded to the card/device, its insertion can be enabled via DashBoard Event Setup controls that enable the graphic insertion only under certain conditions as desired. (For example, a trouble slate graphic can be set to insert upon detected input Loss of Signal (LOS). A logo graphic can be set to insert upon receiving an hourly station ID GPI, and then disable using the same GPI.)

Both **+T-SLATE** and **+LOGO** functions allow for positioning the image within the active video using DashBoard controls (which are described in the setup/ operating instructions later in this supplement).

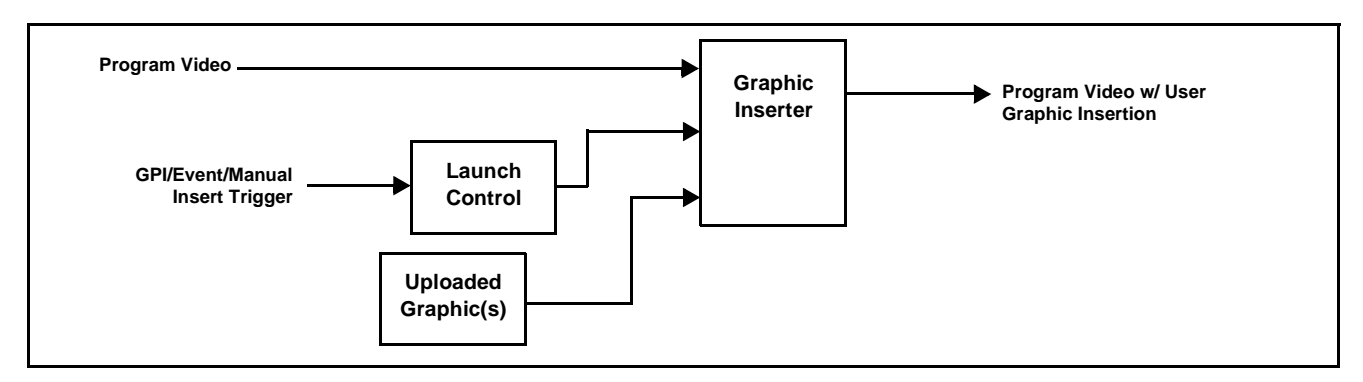

**Figure 1 Graphic Insertion Simplified Functional Diagram**

# **Uploading Option Feature (Field Upgrade Only)**

- **Note:** If your card/device was purchased with the option(s) covered here, this procedure is not required for your card/device. If you have purchased this feature to be field-installed on an existing card/device, perform the upload procedure here to upload the feature key file sent by Cobalt, and to activate the feature on your card.
	- **•** To order features and obtain a license key, contact Cobalt® sales at sales@cobaltdigital.com or at the contact information on the cover of this supplement. Please provide the Serial Number of your card (displayed in the Card Info pane) when contacting us for your feature key. A key is tied to the card's serial number and will only work with that card. Please indicate if upgrades are needed for more than one card.
- **Note:** For option **+T-SLATE** to function with models 9932-EMDE or BBG-1032-EMDE, these models **must** also have Add Frame Sync option **+FS** installed and activated on the card/device. This is required to insert a raster to support the trouble slate insertion should a loss of video occur.

Activate licensable feature as described below.

- **1.** Cobalt typically supplies a .bin file (by e-mail; file size < 10kB) that activates the licensable feature. Download this file to a convenient location on a computer connected to the card's frame (or BBG standalone network).
- **Note:** During this procedure, the card will go offline while the feature is installed. Make certain card is not carrying OTA signal.

**2.** In DashBoard for the card being upgraded click the **Upload** button and browse to the feature license file (in the example below, *license\_SN371604\_9922-FS\_LOGO.bin*).

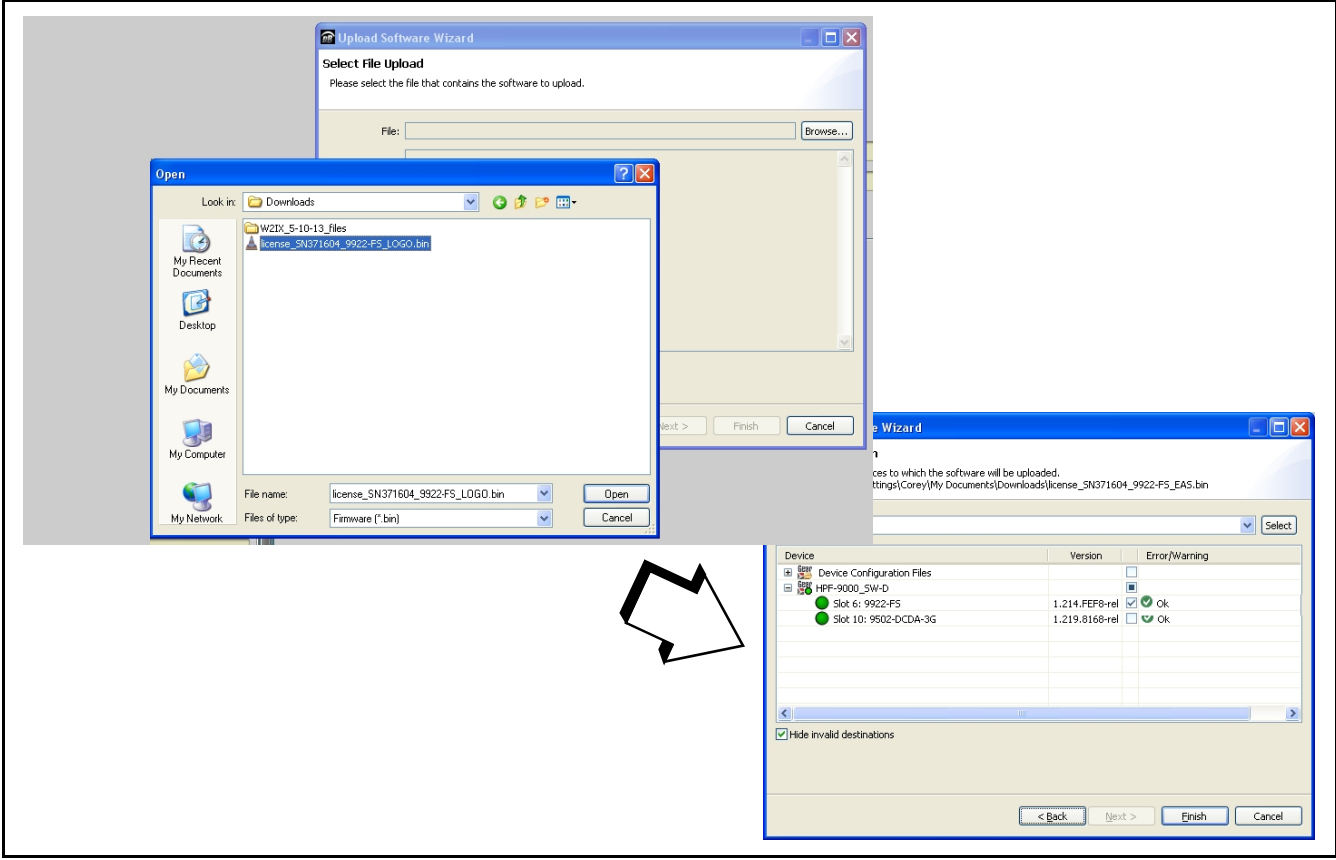

- **3.** Select the file, click **Open** and then follow the prompts. With intended card selected ("Slot 6 9922-FS" in example above), click **Finish** and wait for completion and click **Close**. When the card comes back online, the feature appears in the DashBoard controls and is ready for use.
- **Note:** Applying the licensable feature has no effect on prior settings. All control settings and drop-down selections are retained.
	- Added features, when first appearing after installation, are set to their factory default states. For features having a direct impact on the output signal, all controls are initially set to disabled or null.

## **+T-SLATE/+LOGO Controls and Examples**

[Table 1](#page-5-0) individually lists and describes the **+T-SLATE** and **+LOGO** controls available using DashBoard™ for cards/devices equipped with the **+T-SLATE** and/or **+LOGO** options.

**Note:** Where a sub-section applies to **only** the **+T-SLATE** or **+LOGO** option, this is indicated. Unless so indicated, the sub-section applies for **either** option.

<span id="page-5-0"></span>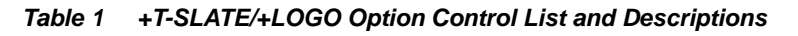

<span id="page-5-1"></span>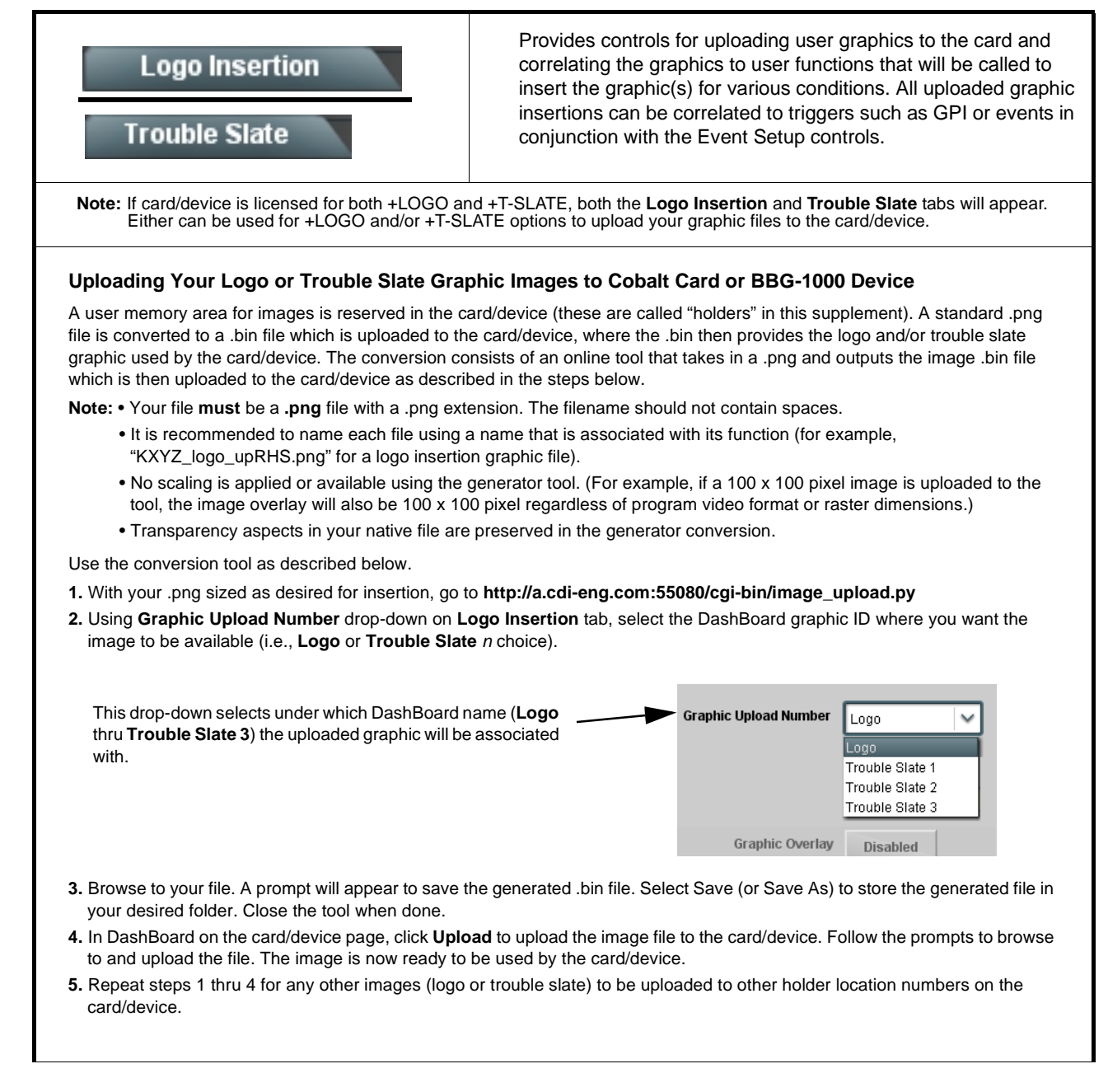

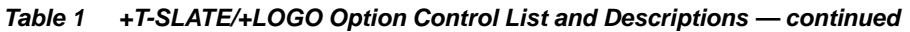

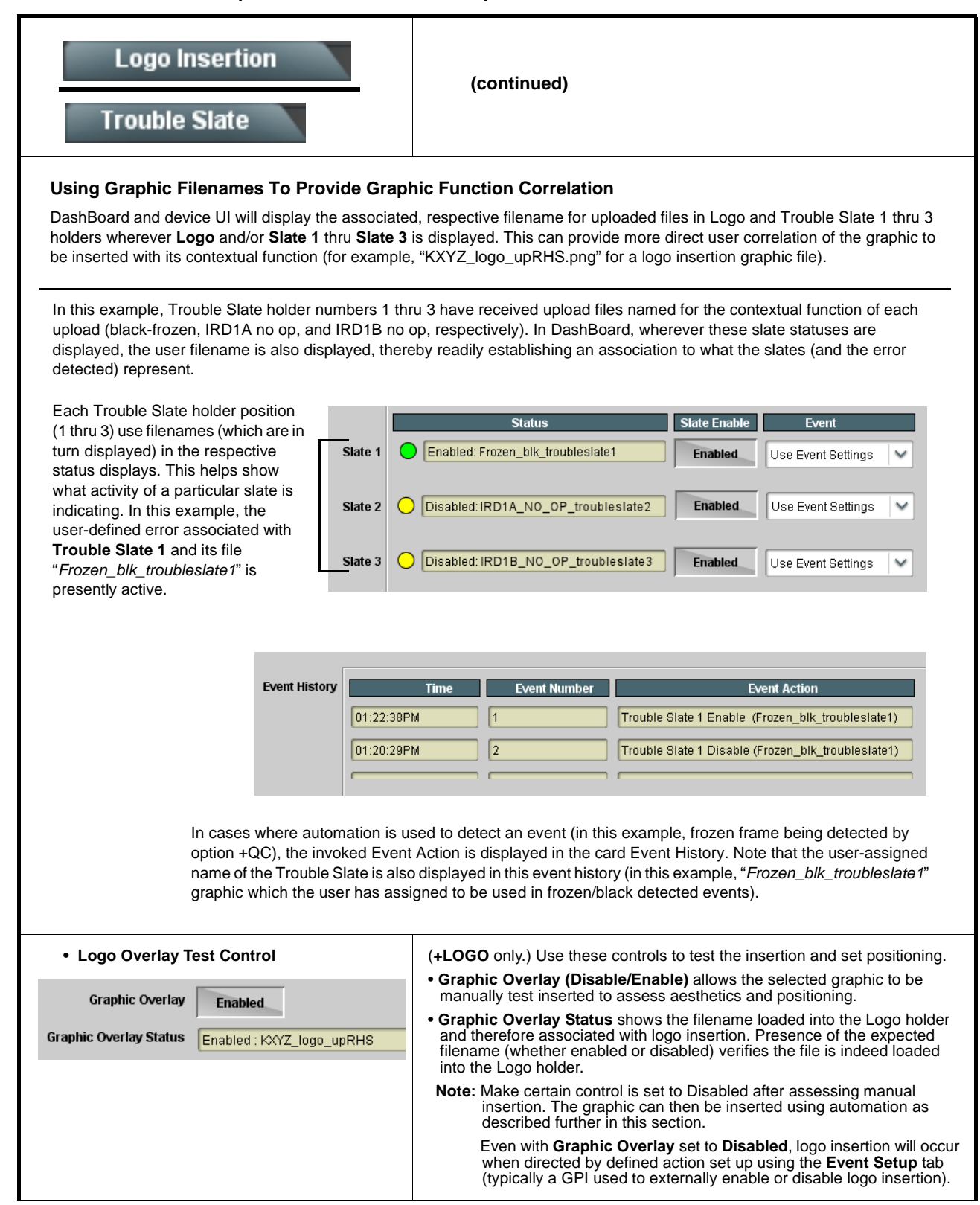

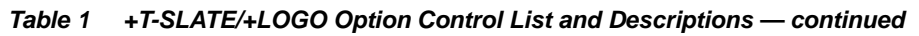

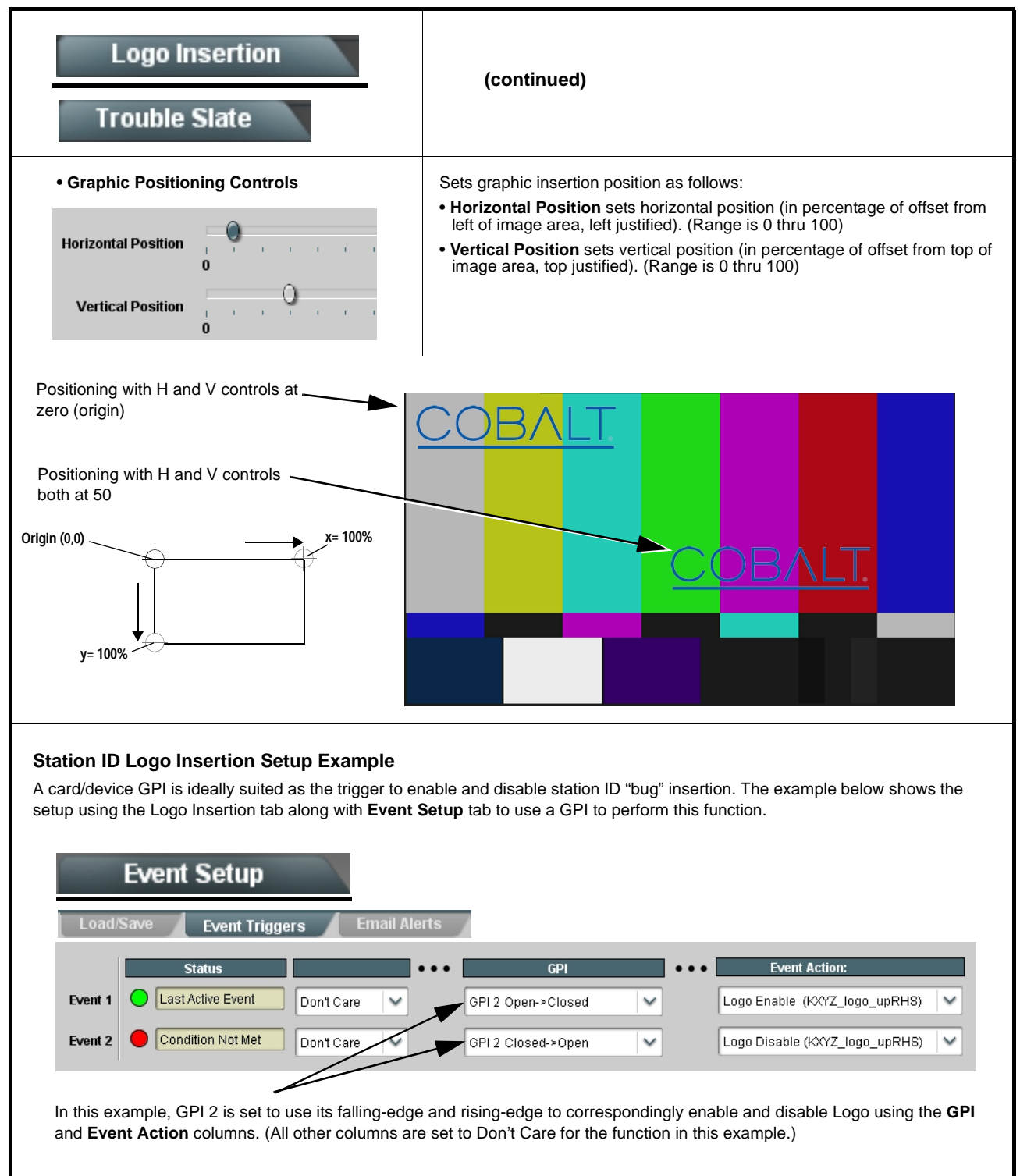

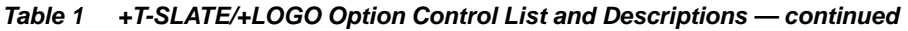

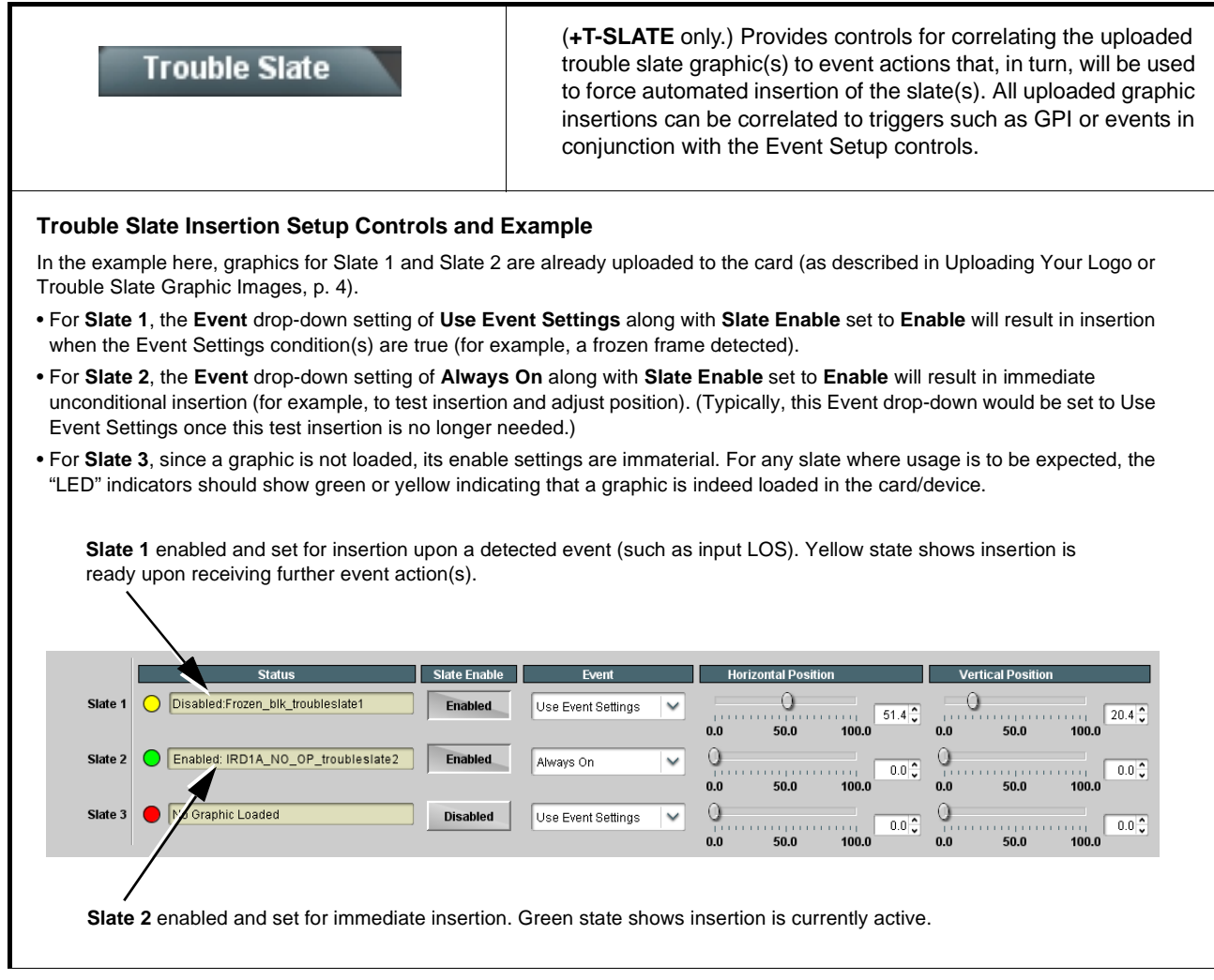

**Table 1 +T-SLATE/+LOGO Option Control List and Descriptions — continued**

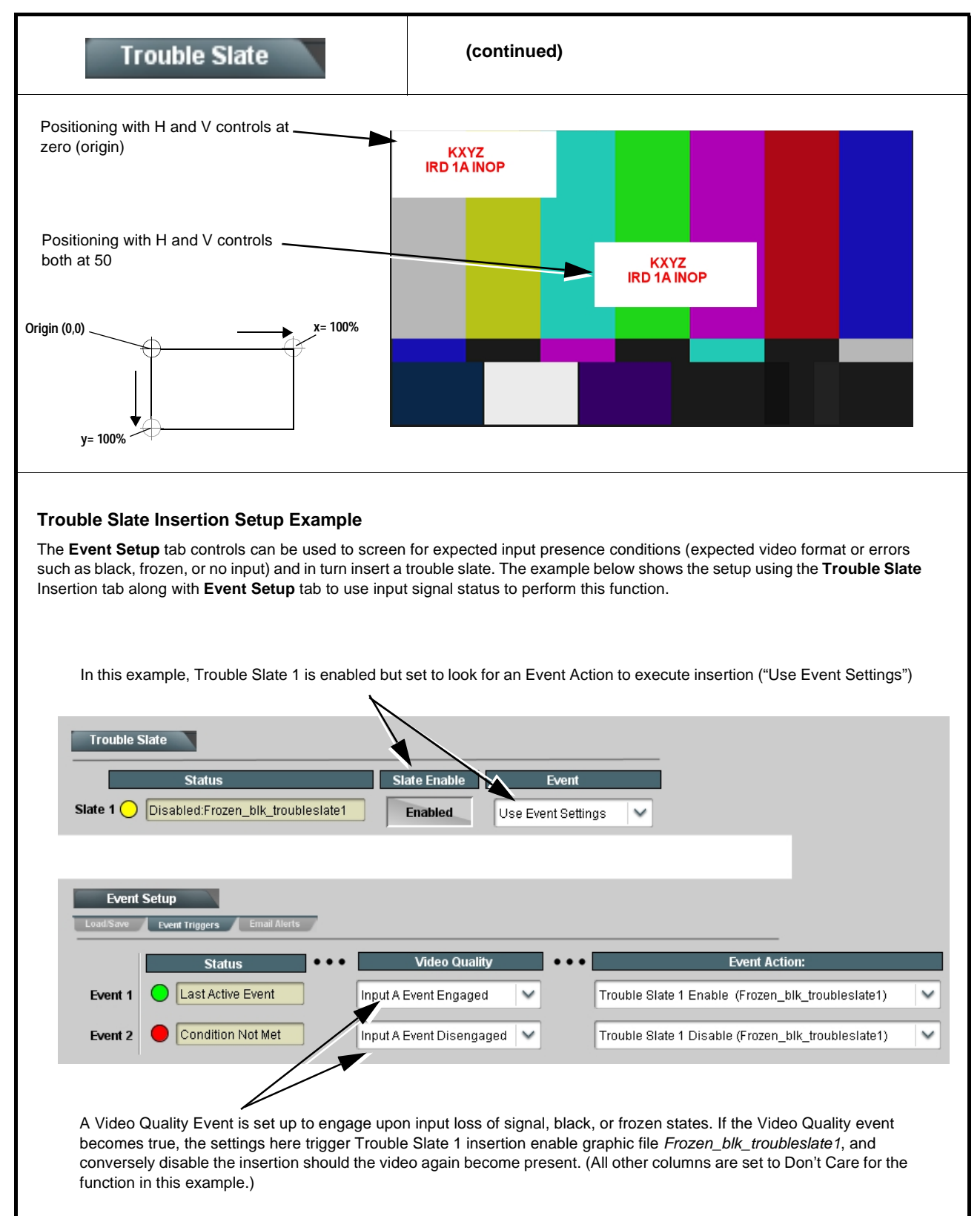

# **Troubleshooting**

This section provides troubleshooting information specific to the **+LOGO** and **+T-SLATE** option functions (for general troubleshooting information, please refer to the Product Manual for the card or device). If any error indication (as described in this section) occurs, use this section to correct the condition.

| Symptom                                                                                                    | <b>Error/Condition</b>                                                                                        | <b>Corrective Action</b>                                                                                                    |
|----------------------------------------------------------------------------------------------------|----------------------------------------------------------------------------------------------------|----------------------------------------------------------------------------------------------------|
| Trouble slate is not<br>inserted as expected for<br>input LOS trouble slate                                | Card/device hosting<br>+T-SLATE option is not set<br>for frame sync to insert a<br>raster upon input LOS.     | To support a trouble slate insertion, a raster must be present<br>on the card/device output. On card/device hosting +T-SLATE,<br>make certain Framesync > On Loss Of Video is set to insert<br>a pattern or freeze (and not disable output).                                                                                                    |
| Automated logo or trouble<br>slate graphic insertion<br>does not work                                      | • Insertion Enable control<br>not enabled in<br>DashBoard                                                     | • Default insertion controls set insertion to disabled. Trouble<br>Slate must be set to Enabled, and have event rules set to<br>enable insertion upon desired event state(s).                                                                                                    |
|                                                                                                    | • Event triggered Use<br><b>Event Settings not</b><br>properly set up for<br>expected insertion<br>conditions | • Check event setup settings and log on Events Setup<br>DashBoard tab to make sure setting are expected to trigger<br>on the desired condition. If setup is correct, you should see<br>an entry in the log corresponding to the event occurring.<br>(Refer to Event Setup in Chapter 3 of the related Product<br>Manual for more information.)                                   |
|                                                                                                    | • Graphic for desired<br>insertion not uploaded to<br>card                                                    | • The Status field on either the Logo Insertion or<br>Trouble Slate tabs will show the graphic filename where a<br>file is indeed loaded and correlated to the insertion item<br>(Logo thru Trouble Slate 3). If "No Graphic Loaded"<br>appears, then insertion will not be performed. See<br>Uploading Your Logo or Trouble Slate Graphic Images, p. 4<br>for more information. |
| Automated insertion won't<br>turn off after event ceases                                                   | Event condition not<br>defined/set up to disable<br>insertion                                                 | When an event (such as black/frozen frame) ceases, on the<br>Event Setup tab, conditions need to be set up to disable the<br>insertion (for example, "Trouble Slate 1 Disable" used as an<br>event action tied to Video Quality Event of "Input A Event<br>Disengaged").                                                                                                    |
|                                                                                                    |                                                                                                    | Loss of true conditions does not disengage an event-based<br>triggering. A new set of true conditions must be defined and<br>then occur to transition from one event-based trigger to<br>another.                                                                                                    |
| Log indicates insertion<br>performed, but insertion is<br>not visible in output raster                     | Insertion positioned too low<br>or too high in raster for<br>format being carried                             | On the insertion positioning controls, if the Vertical Position<br>control is set too low or high, the graphic insertion may not be<br>visible in the active image area.                                                                                                    |
| Closed captioning on SD<br>output raster shows errors<br>or visible corruption during<br>graphic insertion | Insertion vertical position<br>impinging on line 21 closed<br>captioning space                                | For SD usage, insertions positioned near the top of the active<br>image will impinge on and corrupt line 21 closed-captioning<br>waveform. Make certain insertion is not positioned in this<br>area. (Position control set greater than 1.0 avoids this issue.)                                                                                                    |

**Table 2 Troubleshooting Processing Errors by Symptom**

## **Cobalt Digital Inc.**

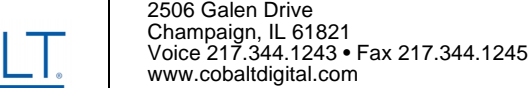

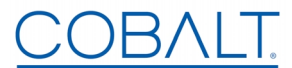